## **Anrufhistorie filtern**

Mit dem UCC-Client greifen Sie direkt am Bildschirm auf Ihre [Anrufhistorie](https://wiki.ucware.com/benutzerhandbuch/hauptseite/historie/sitemap) zu. Hier können Sie Rückrufe und Wahlwiederholungen per Klick [starten](https://wiki.ucware.com/benutzerhandbuch/hauptseite/telefonieren/anruf_klick) oder Ihren Anrufbeantworter [abhören](https://wiki.ucware.com/benutzerhandbuch/hauptseite/historie/ab_abhoeren).

Auf der **Hauptseite** lassen sich dafür die folgenden Widgets [einblenden](https://wiki.ucware.com/benutzerhandbuch/anpassen/einblenden):

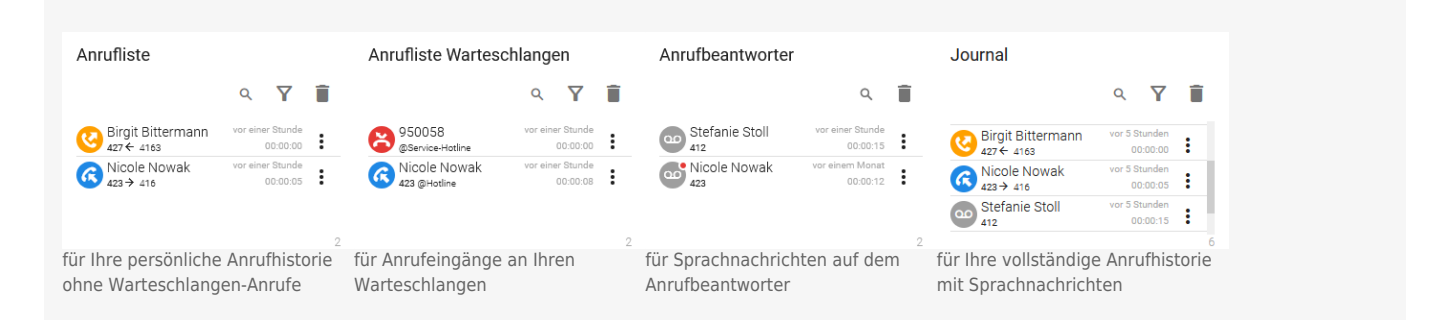

Alle zurückliegenden Anrufe werden absteigend nach Zeitstempel sortiert. Das Symbol vor dem jeweiligen Eintrag signalisiert dabei den Anrufstatus:

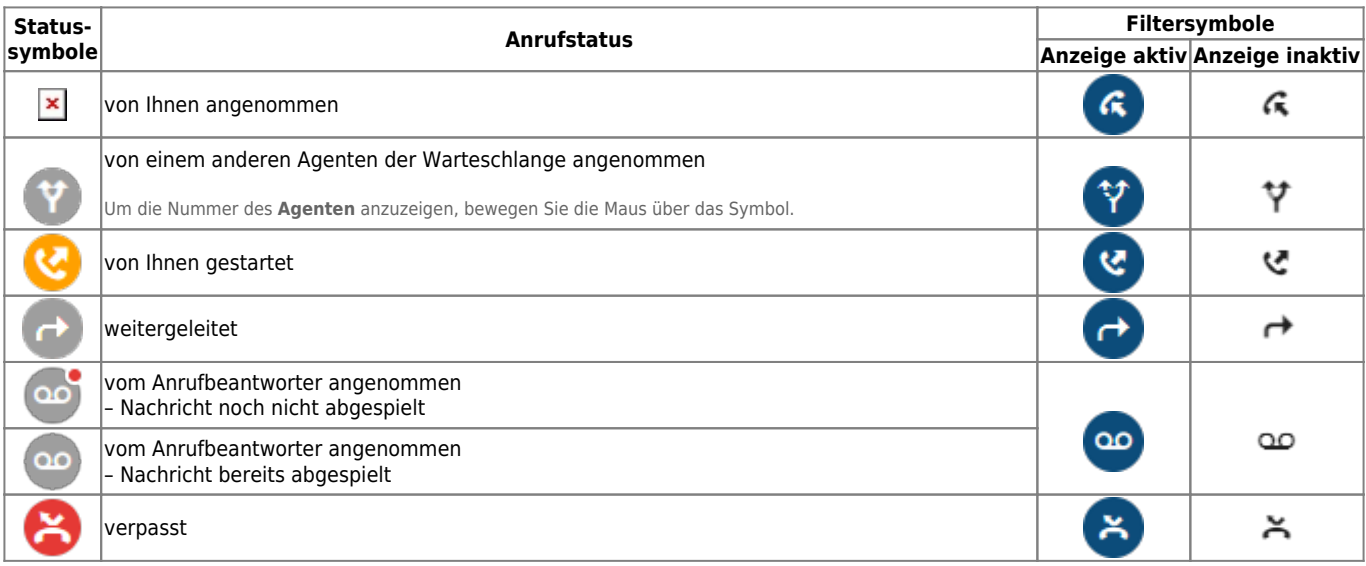

Um Ihre zurückliegenden Anrufe nach Status zu filtern, gehen Sie wie folgt vor:

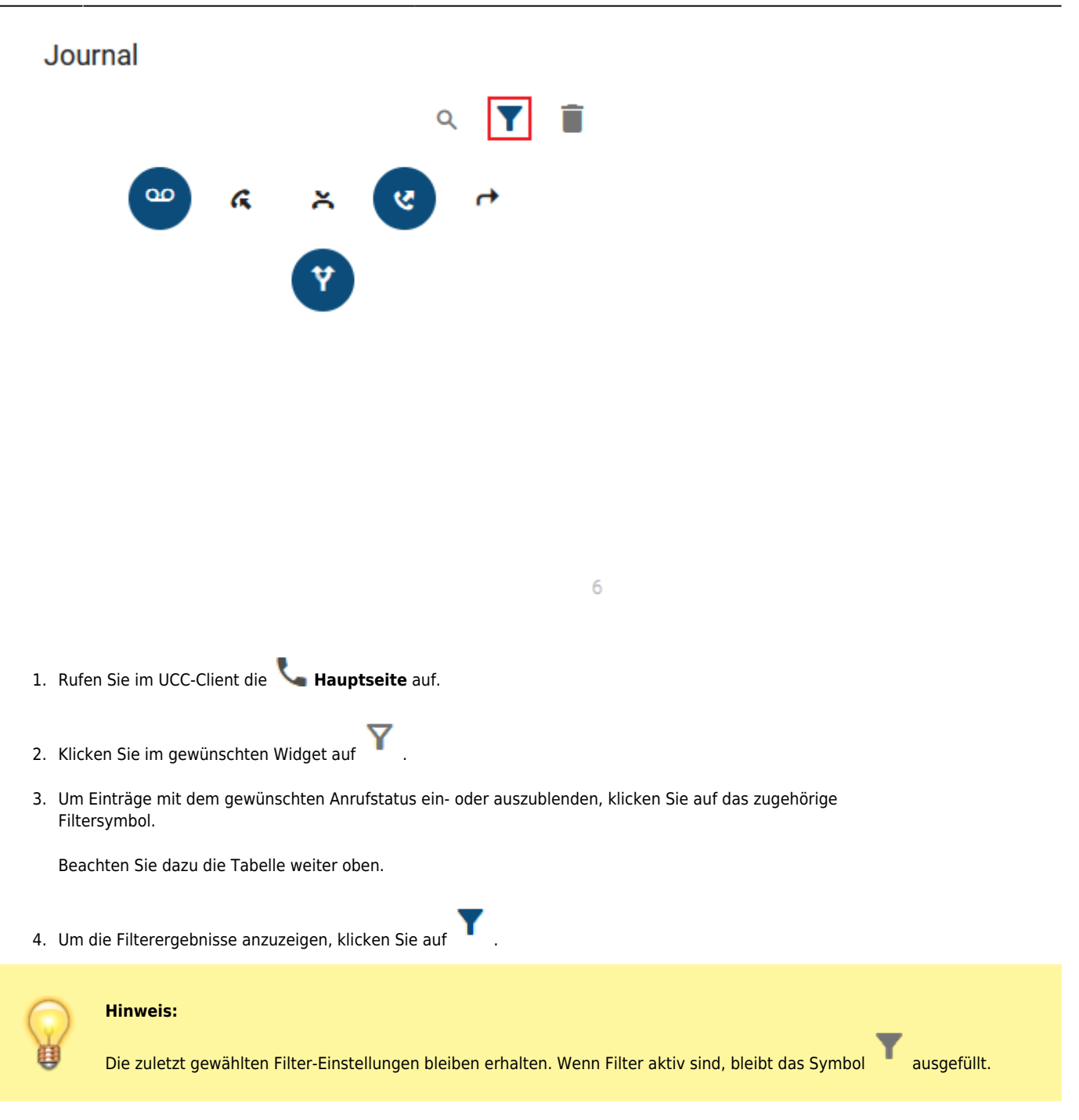

Darüber hinaus bietet die Anrufhistorie Zugriff auf die folgenden weiteren Funktionen:

 $\overline{4}$ 

## Journal

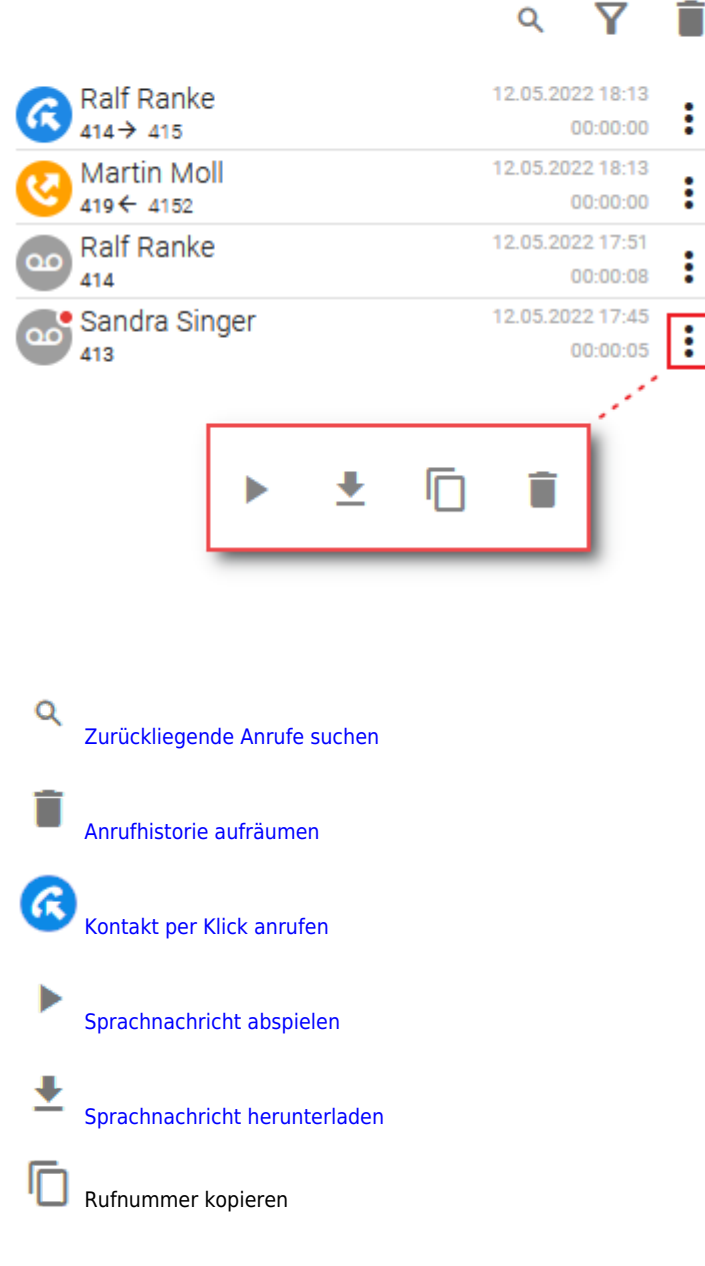

From: <https://wiki.ucware.com/> - **UCware-Dokumentation**

Permanent link: **<https://wiki.ucware.com/benutzerhandbuch/hauptseite/historie/filtern?rev=1705414622>**

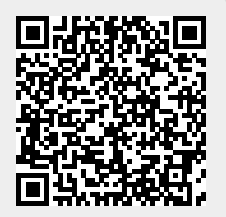

Last update: **16.01.2024 14:17**